## Attaching your computer to projectors:

Whether you use the console in a classroom or check out a projector from us, the hookup is the same: You attach a VGA cable <u>FROM</u> the laptop <u>TO</u> the projector or console.

The cable attaches to your laptop via the EXTERNAL MONITOR port on the back of your laptop:

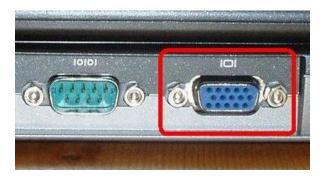

This is the monitor out connector on the back panel of a Dell Latitude D520. The connection on a PC is identical.

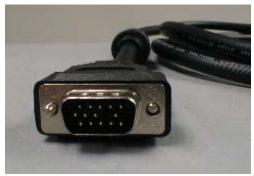

This is a standard VGA cable connector

In general, the **order in which you do things** with computers and projectors is very important:

- 1. Connect the VGA cable from the laptop to the projector or console.
- 2. Turn on the PROJECTOR, let it warm up and select the proper COMPUTER input using the MODE or INPUT button on the remote control.
- 3. Turn on your computer LAST. (Never rely on your laptop's battery. It will fail you. Always bring your AC Adapter.)

This is important because when you turn on your computer, it looks to all the ports and connectors to see what's hooked up to it. So theoretically, the computer will know there is a projector connected and send the image that you see on the screen out to the projector.

## No picture or No Input Detected

ALWAYS CHECK THIS FIRST: Is the **projector's input** set to **the correct COMPUTER input**? If it is, try the following:

If you get an image on the laptop screen but not on the projector, check the following:

- 1. On your laptop's keyboard, find the key marked "FN" (on the lower left corner of the keyboard).
- 2. Then, search for the F8 key that has the letters "LCD/CRT", it will be in the top row of keys marked F1 through F12,
- When you have both keys located, press and hold the FN key and then the LCD/CRT key that you located before. It might take a couple of seconds for the computer to react.
  - This should toggle the screen image through a cycle like this: Image on Laptop Screen | Image on Projector | Image on Both

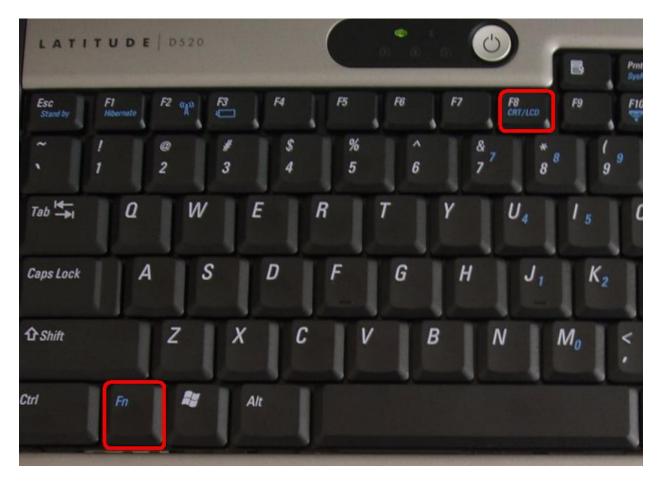

Sometimes if you press the "Fn + F8" key sequence once, you'll get an image on the projector, but your laptop screen will go black. Press the key sequence again and you'll see the image through the projector and on your laptop.